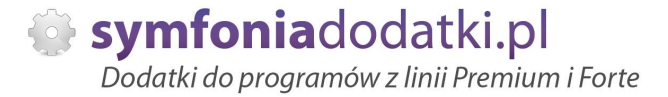

Podręcznik użytkownika

**Usunięcie hasła admina 1.0 dodatek do Symfonia Mała Księgowość dla 1 firmy** 

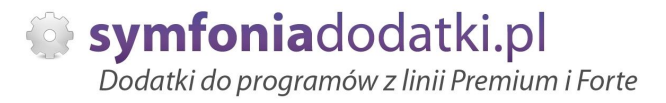

# **SPIS TREŚCI**

- 1. Instalacja dodatku
- 2. Konfiguracja
- 3. Aktualizacja dodatku
- 4. Wstęp
- 5. Uruchomienie dodatku
- 6. FAQ najczęściej zadawane pytania i problemy
- 7. Zalecenia eksploatacyjne

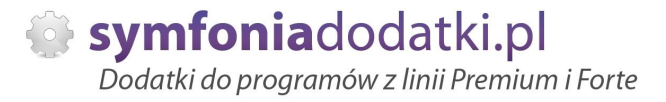

## **INSTALACJA DODATKU**

- 1. Po rozpakowaniu archiwum pliki z rozszerzeniem \*.sc wgrać do podkatalogu programu:
- ...ŚCIEŻKA\_DO\_PROGRAMU...\raporty\mkp. Jeżeli podkatalog nie istnieje to należy go recznie założyć.
- 2. Zalogować się do firmy DEMO jako `admin` do programu; przy monicie o wczytanie nowych raportów wybrać `Wczytaj`. Dodatek powinien zostać wczytany.

## **KONFIGURACJA DODATKU**

Dodatek nie wymaga konfiguracji.

## **AKTUALIZACJA DODATKU**

Aktualizacja dodatku polega na ponownym wczytaniu wszystkich modułów. Przed instalacją należy zwrócić uwagę na kilka rzeczy: wykonanie kopii plików konfiguracyjnych (pliki \*.ini dodatku i/lub raporty), należy sprawdzić czy dodatki są zintegrowane z innymi rozwiązaniami. Jeżeli są to po aktualizacji należy je ponownie zintegrować. w przypadku linii Symfonia (dawniej Premium) oprócz standardowej kopii bezpieczeństwa należy wykonać kopię bezpieczeństwa katalogu programu.

Aktualizacja licencji dodatku polega na ponownym wczytaniu modułu z licencja. Nazwa tego modułu znajduje się w pliku licencja.txt.

Usunięcie hasła admina 1.0 - podręcznik użytkownika

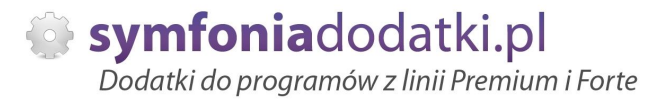

# **Wstęp**

Dodatek umożliwia usunięcie hasła admin-a.

Usunięcie hasła jest możliwe tylko w ramach tej samej wersji bazy np. program FK 2012 usunie hasło w wersji 2012.

Bazy stworzone przy pomocy silnika Pervasive WYMAGAJĄ do usunięcia sinika Pervasive.

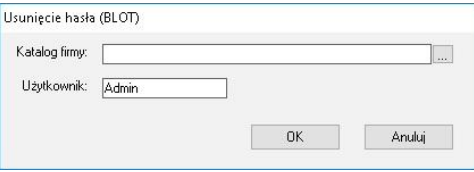

Okno usunięcia hasła

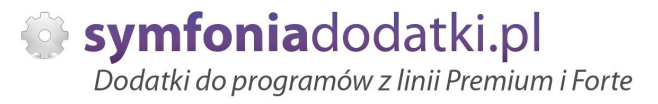

## **Uruchomienie dodatku**

#### Otwieramy 'Funkcje' -> 'Raporty'. W lewym panelu odnajdujemy pozycję 'Procedury' i wybieramy ją. W prawym panelu klikamy prawym guzikiem na pozycji 'Usunięcie hasła (BLOT)'

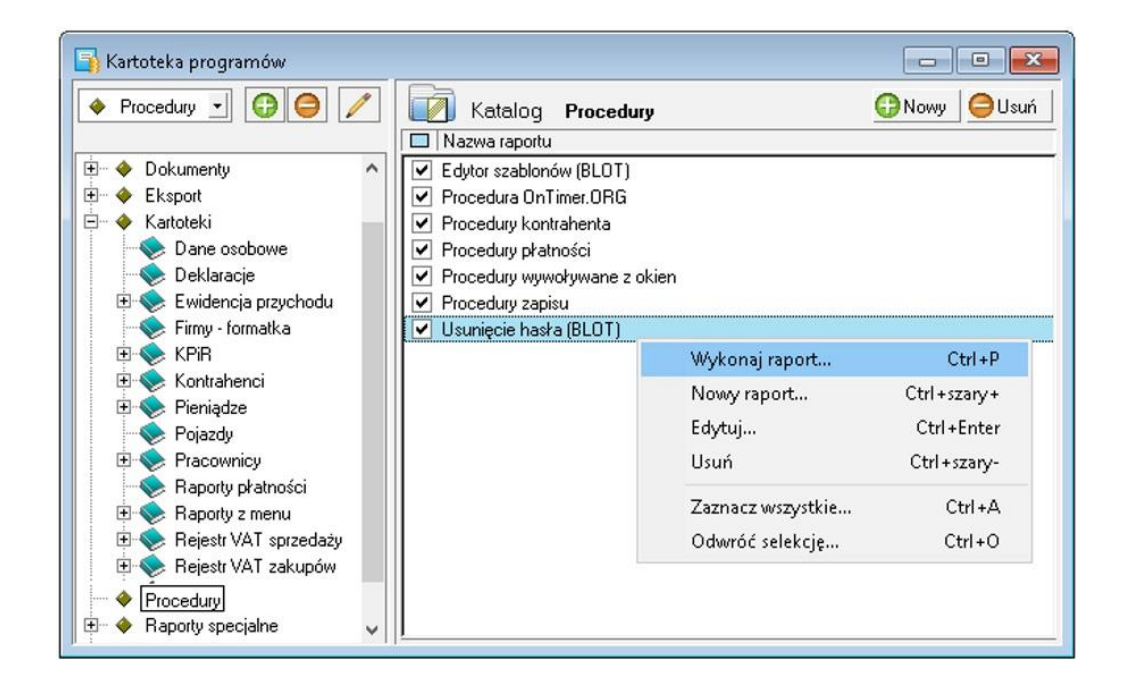

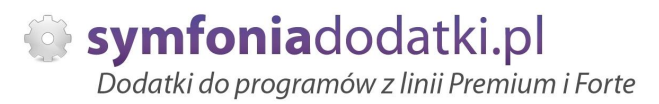

### i klikamy 'Wykonaj ...'.

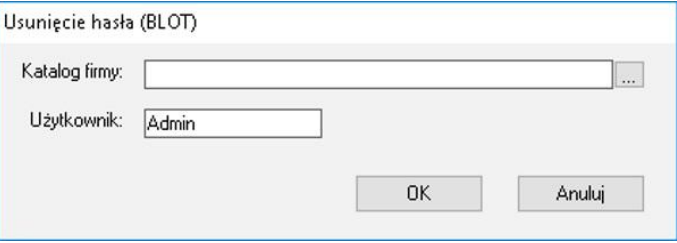

Wskazujemy katalog firmy (zawierający plik 'firma.mkp') i podajemy symbol użytkownika (jeżeli inny niż 'Admin'). I potwierdzamy OK.

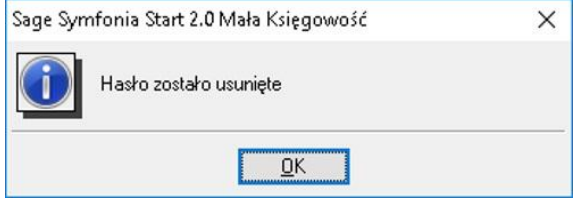

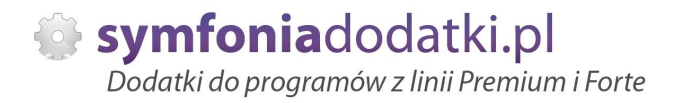

# **FAQ - NAJCZĉĝCIEJ ZADAWANE PYTANIA I PROBLEMY**

### 1 Czy po aktualizacji programu Sage Symfonia Państwa dodatek nadal będzie funkcjonować?

Tego nikt nie wie :).

Do każdego dodatku załączamy umowę licencyjną jaką stosujemy. Reguluje ona to w taki sposób, że jeżeli dodatek 'przestanie poprawnie działać, to go aktualizujemy aby działał. I albo jest to aktualizacja bezpłatna albo płatna - maksymalnie 20% wartości zakupowej dodatku.

**2 Jaki program posiadam?**

 $\sim$ 

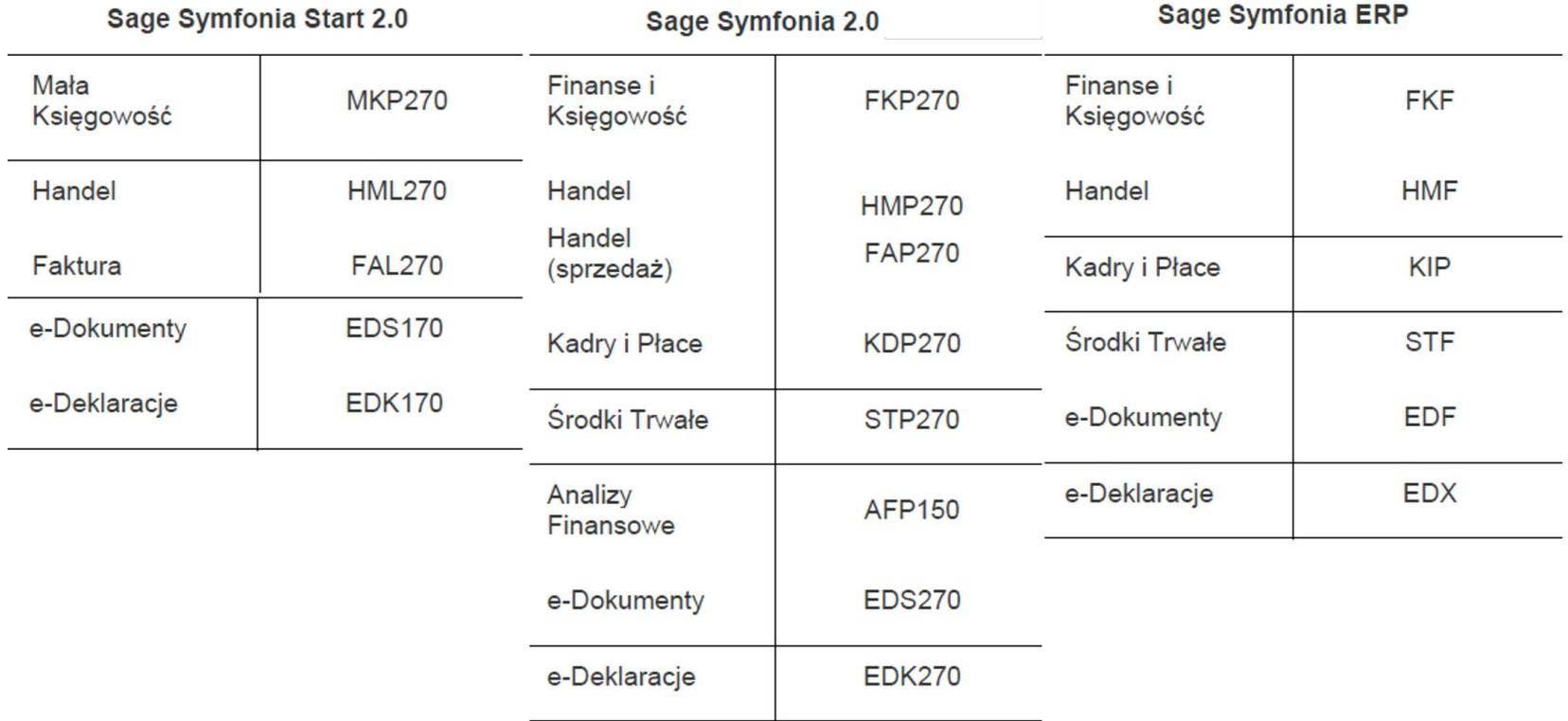

Jak określić położenie katologu, w którym znajduje się baza firmy?  $\mathbf{3}$ 

Usuniecie hasła admina 1.0 - podrecznik użytkownika

W programie wybieramy Ustawienia -> Firmy, po prawej stronie wybieramy firmę. W lewym dolnym rogu programu pokaże się ścieżka do katalogu z bazą. Tutaj należy skopiować pliki \*.ini.

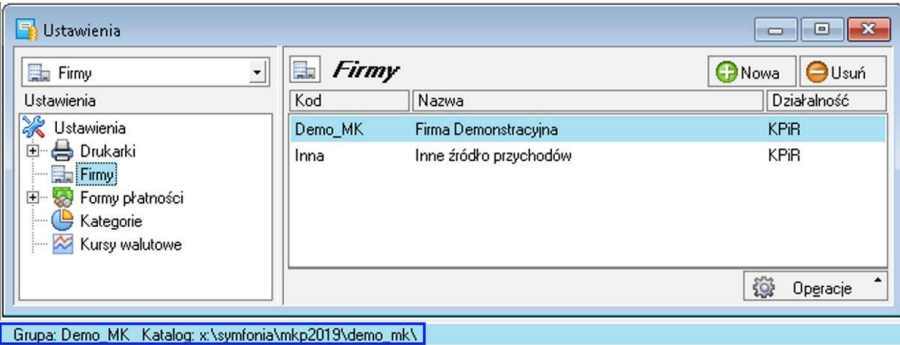

**4 WykorzystujĊ juĪ FORMAT 3.0 do importu i nie chcĊ zmieniaü za kaĪdym razem szablonu importu \*.ams, czy moĪna to uproĞciü?**

Można utworzyć dodatkowy import danych.

Ponieważ nasze importy wykorzystują Format 3.0 należy w pierwszej kolejności podejrzeć plik sterownika. Przechodzimy do Firma -> Import danych wskazujemy FORMAT 3.0 i wybieramy 'Edytuj' [1]. Powinno pokazać się okno z ustawieniami importu:

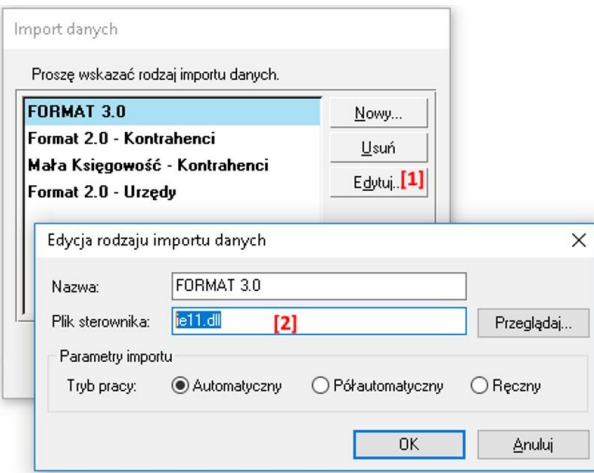

**5 -**

Usunięcie hasła admina 1.0 - podręcznik użytkownika

Na oknie odczutujemy plik sterownika [2] (zapisać, zapamiętać).

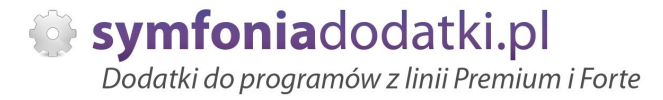

**6 -**

Następnie tworzywy nowy import wybierają Nowy [3]. Na oknie wpisujemy naszą nazwę [4] i uzupełniamy plik sterownika [2]

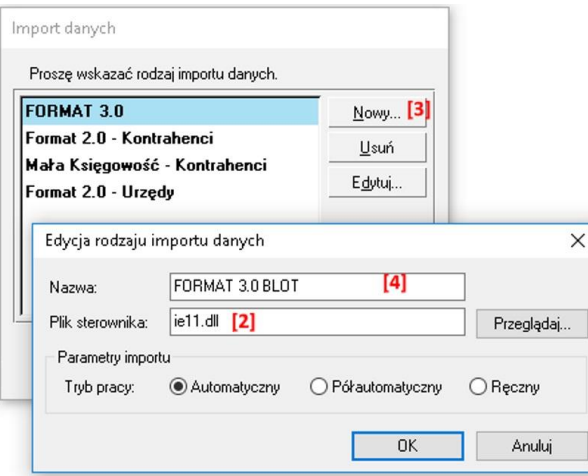

**7 -**

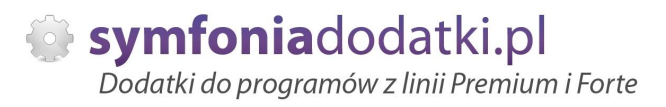

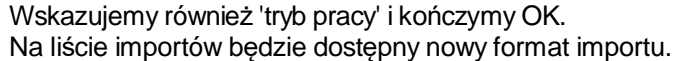

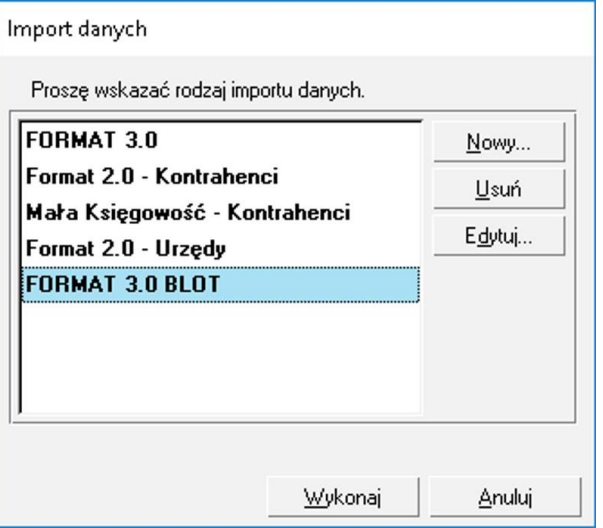

# **ZALECENIA EKSPLOATACYJNE - jak konserwowaü system wyposaĪony w dodatki?**

#### **1 Jak aktualizowaü system z dodatkami?**

System wyposażony w dodatki wymaga dodatkowych czynności w przypadku aktualizacji programu.

Przede wszystkim przed jakąkolwiek aktualizacją należy wykonać PEŁNĄ KOPIĘ danych firmy oraz kopię katalogu programu (katalog, na który wskazuje skrót uruchamiający program).

Podstawową kwestią jest to, czy dodatek będzie działał w nowej wersji. To należy sprawdzić odpowiednio wcześniej przed aktualizacją aby nie zablokować sobie pracy w systemie.

Odpowiedź na to pytanie uzyskacie Państwo w naszym Biurze obsługi klienta po mailowym zapytaniu.

Drugą sprawą jest sposób aktualizacji.

Z tego punktu widzenia są dwa typy aktualizacji: aktualizacja 'kasująca' rozwiązania dodatkowe i aktualizacja, która nie wpływa na nie.

Zazwyczaj aktualizacja 'literkowa' np. z wersji 2016 na 2016.a nie kasuje rozwiązań dodatkowych. Natomiast przejście z 2015 na 2016 już tak.

W takim przypadku należy po aktualizacji zainstalować dodatek ponownie.

#### **2 Jak wykonaü kopiĊ bezpieczeĔstwa systemu z dodatkami?**

System wyposażony w dodatki wymaga nieco innego sposobu wykonywania kopii bezpieczeństwa.

Standardowa kopia bezpieczeństwa archiwizuje dane firmy ale nie bieże pod uwage dodatkowych plików i elementów jakie są wprowadzane przez dodatki.

Dlatego, aby sie zabezpieczyc przed koniecznością ponownej instalacji dodatków po awarii, oprócz standardowej kopii bezpieczeństwa należy wykonać kopie katalogu programu (katalog na który wskazuje skrót uruchamiający program). Czynności te można automatyzować na wiele sposobów. W tym celu prosimy o kontakt Państwa opiekunem od IT lub z naszym Biurem Obsługi Klienta.

#### **3 Jak utrzymywaü program zintegrowany z innymi systemami?**

Usunięcie hasła admina 1.0 - podręcznik użytkownika

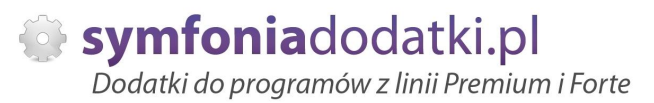

W przypadku pracy na programie, który wspóápracuje z innymi systemami np. sklepami internetowymi, systemami bankowymi sytuacja jest bardziej skomplikowana.

Oprócz aktualizacji/zgodnoĞci dodatków z nowymi wersjami symfonia dochodzi kwestia 'nowych wersji' systemów poáączonych.

Należy ustalić z dostawca takiego systemu tryb wprowadzania zmian i je kontrolować. Dodatki sa sprzedawane z licencja na działanie z określonymi wersjami systemu połączonego na dzień sprzedaży.

W przypadku zmiany np. wersji sklepu internetowego może to doprowadzić do niepoprawnego działania dodatku lub jego całkowitego zablokowania.

W tym układzie 'zgodność' nowych wersji systemów jest sprawdzana indywidualnie i należy się w takich przypadkach kontaktować z naszym Biurem Obsługi Klienta.

### **4 Dodatki wykorzystujące 'procedury' programu.**

Dodatki wykorzystujące procedury automatyczne programu są bardzo podatne na 'dezaktywacje' w przypadku aktualizacji programu.

Dlatego BEZWZGLEDNIE należy wykonywać kopie katalogu programu przed każda aktualizacja.

W sytuacji, gdy w systemie istnieje kilka dodatków korzystających z 'procedur' ważne jest, aby były dostepne kopie skryptów procedur ponieważ są to zbiory unikalne i wystepują tylko w danych klienta.

W przypadku utraty tych danych proces integracji trzeba bedzie przeprowadzić ponownie co może być usługą płatną.

#### **5 Jak rozbudowywaü juĪ zmodyfikowany system o nowe dodatki?**

Z tego punktu widzenia jest istotne jaki jest charakter modyfikacji nowego dodatku.

Dodatki mogą modyfikować system na kilka sposobów:

a. tworzenie nowych funkcji.

b. tworzenie nowych funkcji opartych o 'procedury automatyczne',

c. tworzenie nowych funkcji opartych o wydruki.

Watpliwość, czy dodatek poprawnie zadziała może się pojawić w przypadkach b i c. W uproszczeniu trzeba sprawdzić wykonalność wdrożenia kiedy dwa lub więcej dodatków korzysta z 'procedur' lub modyfikuje ten sam wydruk. Takie analizy wykonujemy na indywidualne zapytanie klienta.

W przypadku, gdy dodatki pokrywają się w tych obszarach należy przeprowadzić ich 'integrację'. Takie usługi wykonujemy na indywidualne zlecenie klienta.

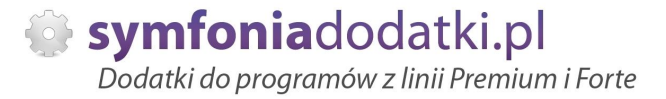

# **WiĊcej rozwiązaĔ do systemów Symfonia oraz Forte/ERP znajdziesz na stronie**

**symfoniadodatki.pl**

**ZachĊcamy do pobierania wersji demo naszych produktów**

**Dodatkowe informacje moĪna uzyskaü telefonicznie pod numerem**

# **693 936 046**

**lub przez e-mail**

**[handel@symfoniadodatki.pl](mailto:handel@symfoniadodatki.pl)**

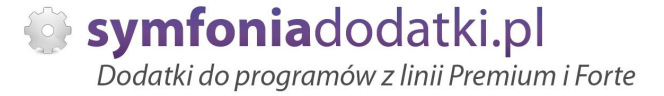

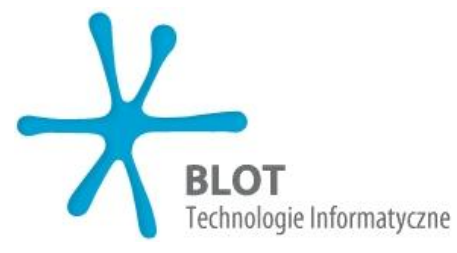

**BLOT SP. Z O.O.** 

NIP 9471983254 KRS 0000488429 **Brukowa 10** 91-341 Łódź

tel. 693 936 046 e-mail: handel@symfoniadodatki.pl